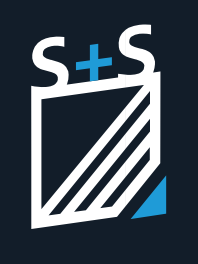

Externe Dateien im ABBUND Programm

# **Externe Dateien im ABBUND Programm**

#### **Inhaltsverzeichnis**

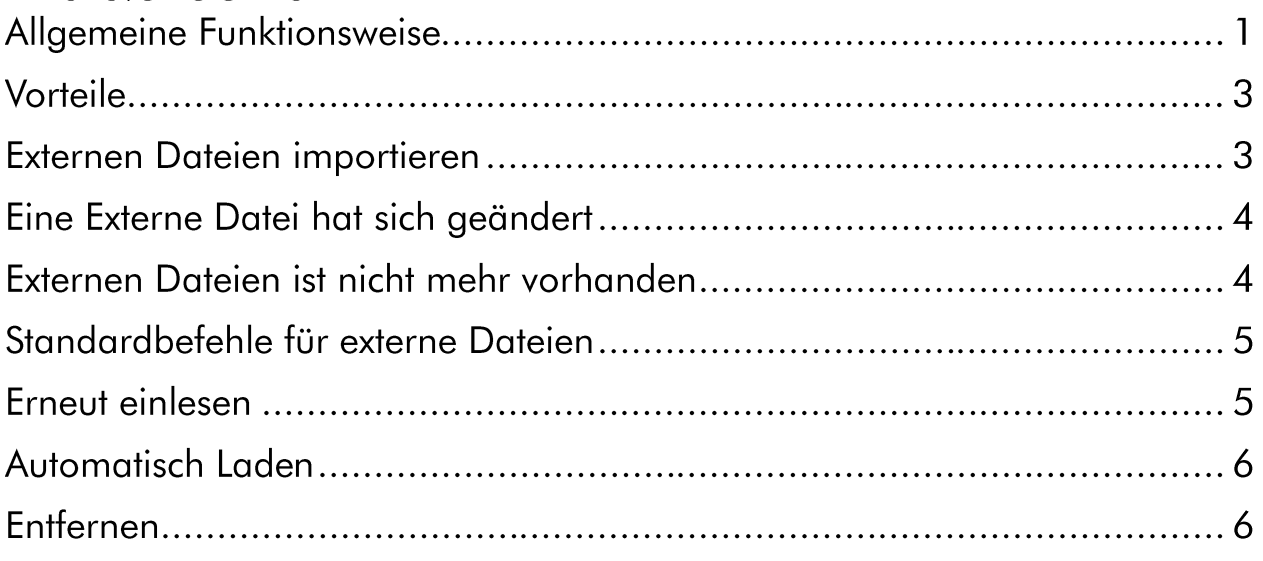

## **Allgemeine Funktionsweise**

Mit der Version 41 erhält das S+S ABBUND Programm eine neue Mechanik, wie mit externen Dateien verfahren wird.

Bislang war es so, dass Dateien wie DWG/IFC und weitere Formate in das Programm importiert wurden und Teil des ABBUND-Bauvorhabens wurden. Sprich: Die importierten Dateien wurden als ABBUND-Elemente in der .abb Datei gespeichert. Die .abb-Datei enthielt alle Informationen sowohl aus dem ABBUND BV, als auch der importierten Datei.

#### Das Konzept

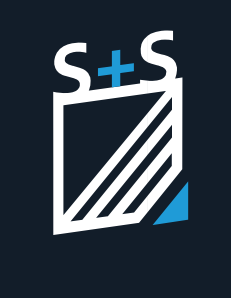

Externe Dateien im ABBUND Programm

Mit der neuen Version 41 wird ein neues System für externe Dateien eingeführt. Wird jetzt eine Datei importiert, wird die Datei im ABBUND dargestellt, aber nur die Referenz auf die importierte Datei in der .abb-Datei gespeichert.

Unter Referenz (oder Verlinkung) auf eine Datei wird verstanden, dass das ABBUND-Programm nur den Pfad zur importierten Datei speichert, aber nicht den Inhalt der importierten Datei an sich.

Wenn das Bauvorhaben (.abb) gespeichert wird, dann enthält die gespeicherte Datei die Information, welche externe Dateien im Bauvorhaben referenziert sind. Beim nächsten Laden des BVs werden diese externen Dateien dann wieder eingelesen.

Auf einer externen Datei können Befehle wie Teilbereiche löschen, verschieben, drehen etc. ausgeführt werden. Beim erneuten Laden der .abb-Datei, welche externe Dateien enthält, werden diese Aktionen wieder auf die jeweilige Datei angewendet. So erhält man nach dem Laden den gleichen Stand wie zuvor.

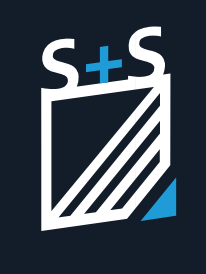

Externe Dateien im ABBUND Programm

# Vorteile

Das neue Vorgehen bringt viele Vorteile mit sich:

- Das Bauvorhaben (die .abb Datei) benötigt weniger Speicher auf der Festplatte und je nach Konstellation weniger Arbeitsspeicher.
- Das Einlesen der Datei geht schneller, da genau gesteuert werden kann welche externen Dateien benötigt werden. Sind in einem Bauvorhaben beispielsweise mehrere DWGs hinterlegt, von denen aktuell nur eine benötigt wird, dann können die restlichen Dateien zu einem späteren Zeitpunkt eingelesen werden.
- Das eigene Bauvorhaben und fremde Dateien werden sauber getrennt. Elemente aus den externen Dateien können gefangen, vermessen, ein- und ausgeblendet, gelöscht und verschoben/gedreht werden, doch erst auf Befehl werden die relevanten Elemente dem eigenen Bauvorhaben hinzugefügt.
- Der Austausch mit anderen Programmen und Personen ist zeitsparend und effektiv. Durch die reine Verlinkung der Dateien können diese jederzeit durch neue Versionen der Dateien ersetzt werden. Basiert ein Bauvorhaben im ABBUND-Programm beispielsweise auf einer DWG-Zeichnung, dann kann diese jederzeit ausgetauscht werden um die Änderungen im ABBUND-Programm anzuzeigen.

# Externen Dateien importieren

Nicht alle Datei-Formate sind bislang als externe Dateien vorhanden. Aktuell werden im ABBUND Programm nur Punktwolken-Dateien als externe Datei behandelt.

Eine externe Datei kann mithilfe der Funktionen OpenIn oder Import in das ABBUND Programm importiert werden.

Hier ist zu beachten, dass beide Wege kein neues Bauvorhaben erstellen, sondern die Datei in das vorhandene Bauvorhaben eingefügt wird.

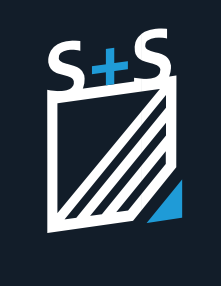

Externe Dateien im ABBUND Programm

Alle externen Dateien, die im Bauvorhaben vorhanden sind, können über den Geschossdialog eingesehen und weiterbearbeitet werden.

Die externen Dateien sind im Geschossdialog unter dem Reiter "Externe Dateien" zu finden.

## Eine Externe Datei hat sich geändert

Wenn ein Bauvorhaben im ABBUND-Programm geöffnet wird, dann werden auch die hinterlegten externen Dateien eingelesen.

Da die referenzierten/externen Dateien jedoch nicht im Bauvorhaben selbst gespeichert werden (also nicht in der .abb Datei), kann es sein, dass die externe Datei in der Zwischenzeit (durch ein anderes Programm) geändert wurde.

Beim Einlesen der externen Datei wird anhand bestimmter Kriterien (beispielsweise Änderungsdatum oder Dateigröße) geprüft, ob die Datei geändert wurde, worauf dann im Einlese-Vorgang hingewiesen wird.

Daraufhin besteht die Möglichkeit die Änderungen zu übernehmen, oder die geänderte Datei als eine neue, eigenständige externe Datei im Bauvorhaben zu hinterlegen.

## Externen Dateien ist nicht mehr vorhanden

Es besteht die Möglichkeit, dass eine referenzierte/externe Datei nicht mehr vorhanden ist. Dies kann passieren, wenn die externe Datei gelöscht oder verschoben wurde, oder die .abb-Datei auf einem anderen Computer geöffnet wird.

Falls dies eintritt, wird beim Einlese-Vorgang auf die fehlende Datei hingewiesen. Anschließend besteht die Möglichkeit, die nicht gefundene

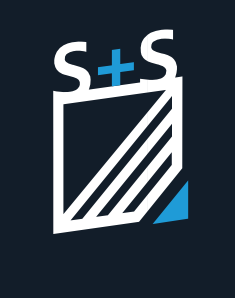

Externe Dateien im ABBUND Programm

Datei über den Dateibrowser zu suchen. Dies setzt voraus, dass die betroffene Datei auf dem Computer vorhanden ist.

Sollte die Datei aktuell nicht vorhanden sein, wird die externe Datei jedoch nicht aus dem Bauvorhaben gelöscht, sondern lediglich als inaktiv (also nicht eingelesen) angezeigt.

Wenn die externe Datei zu einem späteren Zeitpunkt wieder zur Verfügung steht, kann das ABBUND Programm sie erneut einlesen und alle Einstellungen bleiben erhalten.

Eine nicht geladene externe Datei erscheint im Geschossdialog wie folgt:

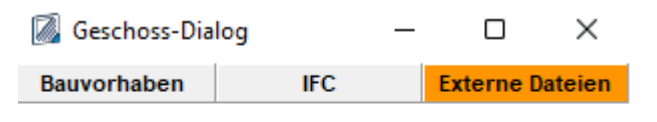

TestDatei.ifc (Nicht geladen)

## Standardbefehle für externe Dateien

Für alle externe Dateien gibt es einige Standardbefehle, welche übergreifend für alle Dateiformate angewendet werden können. Diese Befehle sind generell für alle "externen Dateien" vorhanden.

Um die Befehle zu erreichen öffnet man den Geschoss Dialog, wechselt auf den Reiter "Externe Dateien" und klickt auf die gewünschte Datei im Baum mit der rechten Maustaste (Kontextmenü).

#### **Erneut einlesen**

Der Befehl "Erneut einlesen" kann genutzt werden, um eine gerade inaktive Datei in das Bauvorhaben einzulesen. Inaktive externe Dateien sind im Geschossdialog als "(nicht geladen)" markiert.

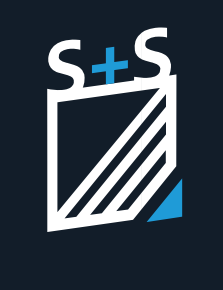

Externe Dateien im ABBUND Programm

Außerdem kann der Befehl genutzt werden, wenn sich die Datei in der Zwischenzeit geändert hat. Nach dem erneuten Einlesen wird der neue Zustand der externen Datei im ABBUND Programm dargestellt.

## **Automatisch Laden**

Die Option "Automatisch Laden" ist standardmäßig eingeschaltet und kann über das Menü für jede externe Datei einzeln ein-/bzw. ausgeschaltet werden.

"Automatisch Laden" bedeutet, dass die referenzierte/externe Datei automatisch mit dem Laden des Bauvorhabens im ABBUND Programm eingelesen wird.

Unter Umständen möchte man die Referenz auf die Datei im BV behalten, benötigt die Datei zum aktuellen Zeitpunkt jedoch nicht im Projekt. In so einem Szenario kann man das automatische Einlesen abstellen.

Die Externe Datei kann zu jedem Zeitpunkt über "Erneut Einlesen" wieder geladen werden.

#### **Entfernen**

Das "Entfernen" einer externen Datei im ABBUND löscht die Verbindung zwischen .abb-Datei (Bauvorhaben) und einer externen Datei. Hierbei werden alle Einstellungen bezüglich der externen Datei z.B. Einstellungen zur Sichtbarkeit entfernt.

Die tatsächliche externe Datei (beispielsweise der IFC-Datei) auf der Festplatte wird hierbei jedoch nicht verändert oder gelöscht. Es werden rein die Daten im ABBUND-Programm entfernt.